# SSC-5x86HVGA 5x86 w/ VGA Single Board Computer

@Copyright 1996

All Rights Reserved.

Manual first edition April.19,2003

The information in this document is subject to change without prior

notice in order to improve reliability, design and function and does not represent a commitment on the part of the manufacturer.

In no event will the manufacturer be liable for direct, indirect, special, incidental, or consequential damages arising out of the use or inability

to use the product or documentation, even if advised of the possibility of

such damages.

This document contains proprietary information protected by copyright.

All rights are reserved. No part of this manual may be reproduced by

any mechanical, electronic, or other means in any form without prior

written permission of the manufacturer.

#### **Trademarks**

SSC-5x86HVGA is registered trademarks of Acquire Inc., IBM PC is a registered trademark of International Business Machines Corporation.

Intel is a registered trademark of Intel Corporation. AMI is registered trademarks of American Megatrends, Inc. Other product names

mentioned herein are used for identification purposes only and may be trademarks and/or registered trademarks of their respective companies.

# Contents

| 1. | Intro | duction                          | 3  |
|----|-------|----------------------------------|----|
|    | 1.1   | Specifications                   | 4  |
|    | 1.2   | What You Have                    | 5  |
|    |       |                                  |    |
| 2. | Insta | ıllation                         | 6  |
|    | 2.1   | SSC-5x86HVGA's Layout            | 6  |
|    | 2.2   | Unpacking                        | 8  |
|    | 2.3   | Jumper Description               | 9  |
|    | 2.4   | Setting the CPU for SSC-5x86HVGA | 10 |
|    | 2.5   | System Memory DRAM               | 11 |
|    | 2.6   | Watch-Dog Timer                  | 11 |
|    | 2.7   | PCI VGA Controller               | 12 |
|    | 2.8   | DiskOnChip Flash Disk            | 12 |
|    | 2.9   | PS/2 Mouse Setting               | 13 |
|    |       |                                  |    |

3. Connection......14

|                          |                                                                                 | 14       |
|--------------------------|---------------------------------------------------------------------------------|----------|
| 3.2                      | PCI E-IDE Disk Drive Connector                                                  | 15       |
| 3.3                      | Parallel Port                                                                   | 15       |
| 3.4                      | Serial Ports                                                                    | 16       |
| 3.5                      | Keyboard Connector                                                              | 17       |
| 3.6                      | External Switches and Indicators                                                | 17       |
| 3.7                      | External Power Connector                                                        | 18       |
| 3.8                      | External Speaker                                                                | 18       |
| 3.9                      | PS/2 Mouse Port                                                                 | 18       |
| 4 4 4 4 4 4              | DD DIOC Catava                                                                  |          |
| 4. AWA                   | RD BIOS Setup                                                                   | 19       |
| 4. AVVA<br>4.1           | Getting Start                                                                   |          |
|                          | ·                                                                               | 19       |
| 4.1                      | Getting Start                                                                   | 20       |
| 4.1<br>4.2               | Getting Start Standard CMOS Setup                                               | 19<br>20 |
| 4.1<br>4.2<br>4.3        | Getting Start  Standard CMOS Setup  BIOS Features Setup                         | 20<br>21 |
| 4.1<br>4.2<br>4.3<br>4.4 | Getting Start  Standard CMOS Setup  BIOS Features Setup  Chipset Features Setup | 192123   |

# 1

# Introduction

Welcome to the SSC-5x86HVGA 5x86 w/VGA Single Board Computer. The SSC-5x86HVGA board is an ISA bus half-size board, which comes equipped with high performance 486DX/DX2/DX4 or the latest Cyrix/AMD 5x86 CPU and advanced high performance multi-mode I/O, designed for the system manufacturers, integrators, or VARs that want to provide all the performance, reliability, and quality at a reasonable price.

An advanced high performance super AT I/O chip UMC UM8669F used in the SSC-5x86HVGA board. Both onchip UARTs are compatible with the NS16C550. The parallel port and IDE interface are compatible with IBM PC/AT and XT architecture's. The FDC37C665 incorporates sophisticated power control circuitry(PCC). The PCC supports multiple low power down modes.

The on board VGA controller is Cirrus CL-GD54M30 graphics

accelerator. The VGA controller based on the internal PCI bus

to get the most high performance. User will not need extra

VGA card to release one slot for other application.

In addition, the SSC-5x86HVGA provides two 72-pin SIMM sockets for its on-board DRAM. The 72-pin accepts 1MB, 2MB, 4MB, 8MB, 16MB, and 32MB SIMM.

So, the total on-board memory can be configured from 1MB to 64MB.

SSC-5x86HVGA uses the ALI chipset, M1489 and M1487, which are 100% ISA/PCI compatible chipset.

# 1.1 Specifications:

The SSC-5x86HVGA 5x86 w/ VGA Single Board Computer provides the following specification:

• **CPU**: 486SX/DX/DX2/ DX4 or AMD/Cyrix 5x86

DMA channels: 7

• Interrupt levels : 15

Chipset: M1489 and M1487

- Real-time clock/calendar: DS-12887 chip and quartz oscillator, 128B CMOS memory, powered by lithium battery for over 10 years of data retention.
- RAM memory: 1MB to 64MB,EDO and standard DRAM supported
- Second Cache memory: 128KB
- E-IDE hard disk drive interface : up to two PCI Ehnace IDE hard drives.
- Floppy disk drive interface: two 2.88 MB, 1.44MB, 1.2MB, 720KB, or 360KB floppy disk drives.
- Two high speed and +/-15KV ESD Protected Series ports: NS16C550 compatible UARTs
- Bi-directional Parallel Port
- VGA Controller GD54M30 :

Bus: PCI bus

Resolution: 1024x768 - 256 color

#### 1280x1024 - 16 color(1MB VRAM)

 Watch-dog timer: can be set by 1,2,10,20,110 or 220 seconds period. Reset or NMI was generated when CPU did not

periodically trigger the timer. Your program use hex 043 and 443

to control the watch-dog and generate a system reset.

 Flash Disk - DiskOnChip: The DiskOnChip Flash Disk provides 100% compatible with hard disk. The built-in TrueFFS Transparent Flash Block Management and Space Reclamation will let

customer to use the Flash Disk with DOS command, no need any extra software utility.

- External power connector(3921-2pin): 2 pins for +5V,Ground
- Keyboard connector
- Mouse: PS/2 Mouse Port on-board.
- Power Consumption: +5V @ 2.8A (AMD 5x86-133,8MB RAM)
- **Operating Temperature** : 0° ~ 60° C ( CPU needs Cooler)

#### 1.2 What You Have

In addition to this *User's Manual*, the SSC-5x86HVGA package includes the following items:

- SSC-5x86HVGA 5x86 w/ VGA Single Board Computer
- RS-232/Printer Cable
- FDD/HDD Cable
- VGA utility diskette

If any of these items is missing or damaged, contact the dealer from whom you purchased the product. Save the shipping materials and carton in case you want to ship or store the

product in the future.

2

# Installation

This chapter describes how to install the SSC-5x86HVGA. At first, the layout of SSC-5x86HVGA is shown, and the unpacking information that you should be careful is described. The jumpers and switches setting for the SSC-5x86HVGA's configuration, such as CPU type selection, system clock setting, and interrupt IRQ setting for serial ports and parallel port, are also included.

# 2.1 SSC-5x86HVGA's Layout

< reference next page >

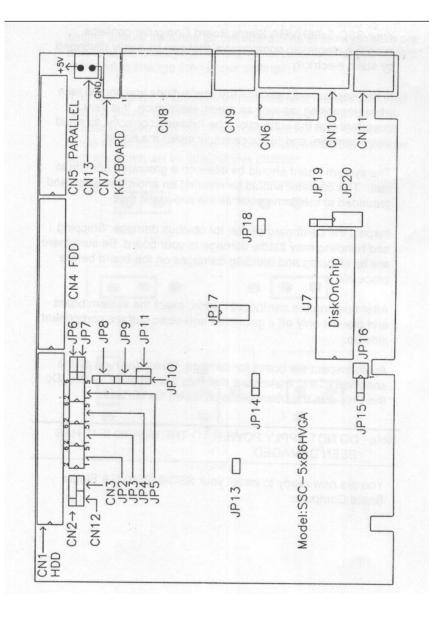

# 2.2 Unpacking

Your SSC-5x86HVGA Single Board Computer contains sensitive electronic components that can be easily damaged

by static electricity.

In this section, we describe the precautions you should take

while unpacking, as well as during installation. It is very

important that the instructions be followed correctly, to avoid

static damage, and to successfully install the board.

The system board should be done on a grounded antistatic

mat. The operator should be wearing an anti-static wristband, grounded at the same point as the anti-static mat.

Inspect the cardboard carton for obvious damage. Shipping

and handling may cause damage to your board. Be sure there

are no shipping and handing damages on the board before processing.

After opening the cardboard carton, exact the system board

and place it only on a grounded anti-static surface component side up.

Again inspect the board for damage. Press down on all the

socketed IC's to make sure that they are properly seated. Do

this only with the board place on a firm flat surface.

Note: DO NOT APPLY POWER TO THE BOARD IF IT HAS BEEN DAMAGED.

You are now ready to install your SSC-5x86HVGA Single Board Computer.

# 2.3 Jumper Description

You can change the SSC-5x86HVGA's configuration by setting jumper switches on the board. The board's jumpers are

preset at the factory. Under normal circumstances, you should

not need to change the jumper settings.

A jumper switch is **closed** (sometimes referred to as shorted

with the plastic cap inserted over two pins of the jumper). A

jumper is **open** with the plastic cap inserted over one or no

pin(s) of the jumper. Figure 2.2 below shows different jumper

settings which will be used in this chapter.

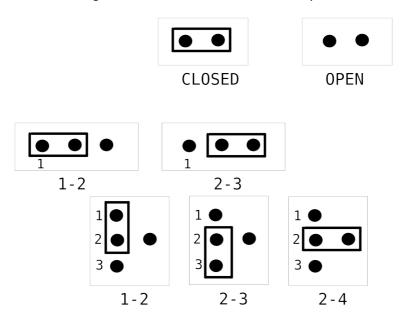

Figure 2.2

# 2.4 Setting the CPU for SSC-5x86HVGA

If you want to upgrade the CPU, you have to set two things:

- 1. Set the jumpers for CPU type.
- 2. Adjust the jumper setting for CPU speed.

CPU Type Setting:

| CPU Type                                                                  | JP2 | JP3 | JP4 | JP5 | JP6 | JP7 | JP8 | JP9 | JP10 |
|---------------------------------------------------------------------------|-----|-----|-----|-----|-----|-----|-----|-----|------|
| Intel                                                                     | OFF | 3-4 | 3-4 | 3-4 | 2-3 | 2-3 | 1-2 | OFF | ON   |
| DX2/DX4                                                                   |     |     |     |     |     |     |     |     |      |
| &E                                                                        |     |     |     |     |     |     |     |     |      |
| * Cyrix                                                                   | 5-6 | 3-4 | 3-4 | 3-4 | 2-3 | 2-3 | 2-3 | 2-3 | ON   |
| 5x86<br>AMD DX4+<br>(SV8B)<br>Intel<br>DX2/DX4<br>&EW<br>SGS<br>ST486DX4V |     |     |     |     |     |     |     |     |      |
| ST486DX2V                                                                 |     |     |     |     |     |     |     |     |      |
| Cyrix/TI/SGS<br>DX2/DX4                                                   | 1-2 | 5-6 | 5-6 | 5-6 | 2-3 | 2-3 | 1-2 | 1-2 | ON   |
| AMD                                                                       | OFF | OFF | OFF | 1-2 | 2-3 | 2-3 | 1-2 | OFF | OFF  |
| DX2/DX4                                                                   |     |     |     |     |     |     |     |     |      |
| (NV8T)                                                                    |     |     |     |     |     |     |     |     |      |
| AMD X5(133)                                                               | 1-3 | 3-4 | 3-4 | 3-4 | 2-3 | 2-3 | 2-3 | 2-3 | ON   |

| Am5x86 -   | 5-6 |  |  |  |  |
|------------|-----|--|--|--|--|
| P75        |     |  |  |  |  |
| DX2+(SV8B) |     |  |  |  |  |

Note: ON - Close OFF - OPEN

JP11: OPEN - Write Back internal cache for AMD DX4(SV8B)

CLOSE - Write Thru internal cache for AMD DX4(SV8B)

## • CPU Clock Setting:

|       | <u> </u> |      |       |       |  |  |
|-------|----------|------|-------|-------|--|--|
| CPU   | JP13     | JP15 | JP16  | JP16  |  |  |
| Clock |          |      | 1-2   | 3-4   |  |  |
| 25Mhz | OPEN     | 1-2  | OPEN  | OPEN  |  |  |
| *     | OPEN     | 1-2  | CLOSE | CLOSE |  |  |
| 33Mhz |          |      |       |       |  |  |
| 40Mhz | CLOSE    | 2-3  | OPEN  | CLOSE |  |  |

(\*): default setting

#### Note:

DX2-66/DX4-100/5x86-100 sets CPU Clock - 33Mhz

DX2-80/DX4-120/5x86-120

sets CPU Clock - 40Mhz

AMD 5x86-P75(133Mhz) sets CPU Clock - 33MHz

# • CPU Voltage Selection - 3.3V, or 3.45V

| CPU     | JP14 |
|---------|------|
| Voltage |      |
| * +3.3V | 2-3  |
| +3.45V  | 1-2  |

(\*): default setting

# 2.5 System Memory DRAM(EDO RAM supported)

There are two 72-pin SIMM sockets to accept 1MB,2MB,4MB,8MB,16MB,or 32MB memory modules. The total capacity is from 1MB to 64MB.

Customer can free install any memory module on any

socket.

Don't care which socket is first to install.

# 2.6 Watch-Dog Timer

The Watch-Dog Timer is enabled by reading port 443H. It

should be triggered before the time-out period ends, otherwise

it will assume the program operation is abnormal and will issue

a reset signal to start again, or activate NMI to CPU. The

Watch-Dog Timer is disable by reading port 043H. See Appendix A for more detailed description of Watch-Dog Timer.

# • JP19: Watch-Dog Active Type Setting

| JP19 | DESCRIPTION                           |
|------|---------------------------------------|
| *1-2 | RESET WHEN WDT TIME-OUT               |
| 2-3  | ACTIVATE NMI TO CPU WHEN WDT TIME-OUT |
| OPEN | DISABLE WDT                           |

(\*): default setting

# • JP17: WDT Time-Out Period

|   | PEF  | RIOD | 1-2  | 3-4   | 5-6   | 7-8   |
|---|------|------|------|-------|-------|-------|
|   | 1    | sec. | OPEN | OPEN  | CLOSE | OPEN  |
| Γ | 2    | sec. | OPEN | OPEN  | CLOSE | CLOSE |
| 3 | *10  |      | OPEN | CLOSE | OPEN  | OPEN  |
| 9 | sec. | ı    |      |       |       |       |
|   | 20   | sec. | OPEN | CLOSE | OPEN  | CLOSE |

| 110  | CLOSE | OPEN | OPEN | OPEN  |
|------|-------|------|------|-------|
| sec. |       |      |      |       |
| 220  | CLOSE | OPEN | OPEN | CLOSE |
| sec. |       |      |      |       |

(\*): default setting

#### 2.7 PCI VGA Controller

The SSC-5x86HVGA have built-in Cirrus GD54M30 PCI VGA Controller. If you wants to use the external VGA Card, the BIOS will automatic disable the on board VGA controller when have external

VGA card in the system.

There have no jumper or BIOS setup to control the on board VGA controller's ON/OFF.

To get more VGA drivers information, please refer the Cirrus Internet

address: WWW.CIRRUS.COM

Or BBS at Taiwan: Cirrus - 886 2 7185173

- 886 2 5147675

# 2.8 DiskOnChip Flash Disk

The DiskOnChip Flash Disk Chip(DOC) is produced by M-Systems. The DOC have two models in market : ED1102 and ED1202. The ED1102 is 28-pin DIP

package

and ED1202 is 32-pin package, both models can be used in

SSC-5x86HVGA's 32-pin DOC socket. Because the DOC is

100% compatible to hard disk and DOS.Customer don't need

any extra software utility. It is just "plug and play", easy and

reliable. Right now the DOC is available in 1MB/2MB capacity,

in the near future will have 4MB/8MB/16MB model.

## • JP20 : DiskOnChip Memory Address Setting

| JP20  | Address |
|-------|---------|
| 1-2   | D000    |
| 3-4   | D800    |
| * 5-6 | E000    |

(\*) : default setting

#### **WARNING!!**

If you install the ED1102,28-pin type,the ED1102

pin-1 should be at the 32-pin socket's pin-3.

Wrong installation will damage the ED1102 DOC.

# 2.9 PS/2 Mouse Setting

When use the SSC-5x86HVGA board, you could use the PS/2

mouse to release serial ports for other applications.
The PS/2 mouse will use the IRQ12 when operation.
The JP18 is using to control the PS/2 mouse
enable/disable.

## • JP18 : Enable/Disable PS/2 Mouse

| JP18    | DESCRIPTION        |  |  |
|---------|--------------------|--|--|
| * CLOSE | Enable PS/2        |  |  |
|         | Mouse,IRQ12        |  |  |
| OPEN    | Disable PS/2 Mouse |  |  |

(\*): default setting

3

# Connection

This chapter describes how to connect peripherals, switches and indicators to the SSC-5x86HVGA board.

# 3.1 Floppy Disk Drive Connector

SSC-5x86HVGA board comes equipped with a 34-pin daisy-chain driver connector cable.

#### • CN4: FDC CONNECTOR

| PIN NO. | DESCRIPTIO<br>N | PIN NO. | DESCRIPTION     |
|---------|-----------------|---------|-----------------|
|         | 1               |         | DEDUCE WOLTE    |
| 1       | GROUND          | 2       | REDUCE WRITE    |
| 3       | GROUND          | 4       | N/C             |
| 5       | GROUND          | 6       | N/C             |
| 7       | GROUND          | 8       | INDEX#          |
| 9       | GROUND          | 10      | MOTOR ENABLE A# |
| 11      | GROUND          | 12      | DRIVE SELECT B# |
| 13      | GROUND          | 14      | DRIVE SELECT A# |
| 15      | GROUND          | 16      | MOTOR ENABLE B# |
| 17      | GROUND          | 18      | DIRECTION#      |
| 19      | GROUND          | 20      | STEP#           |
| 21      | GROUND          | 22      | WRITE DATA#     |
| 23      | GROUND          | 24      | WRITE GATE#     |
| 25      | GROUND          | 26      | TRACK 0#        |
| 27      | GROUND          | 28      | WRITE PROTECT#  |
| 29      | GROUND          | 30      | READ DATA#      |

| 31 | GROUND | 32 | SIDE 1 SELECT# |
|----|--------|----|----------------|
| 33 | GROUND | 34 | DISK CHANGE#   |

# 3.2 PCI E-IDE Disk Drive Connector

You can attach two IDE( Integrated Device Electronics) hard

disk drives to the SSC-5x86HVGA internal controller.

#### • CN1: IDE Interface Connector

| PIN NO. | DESCRIPTION | PIN NO. | DESCRIPTION      |
|---------|-------------|---------|------------------|
| 1       | RESET#      | 2       | GROUND           |
| 3       | DATA 7      | 4       | DATA 8           |
| 5       | DATA 6      | 6       | DATA 9           |
| 7       | DATA 5      | 8       | DATA 10          |
| 9       | DATA 4      | 10      | DATA 11          |
| 11      | DATA 3      | 12      | DATA 12          |
| 13      | DATA 2      | 14      | DATA 13          |
| 15      | DATA 1      | 16      | DATA 14          |
| 17      | DATA 0      | 18      | DATA 15          |
| 19      | GROUND      | 20      | N/C              |
| 21      | N/C         | 22      | GROUND           |
| 23      | IOW#        | 24      | GROUND           |
| 25      | IOR#        | 26      | GROUND           |
| 27      | IORDY       | 28      | BALE - DEFAULT   |
| 29      | N/C         | 30      | GROUND - DEFAULT |
| 31      | INTERRUPT   | 32      | IOCS16#-DEFAULT  |
| 33      | SA1         | 34      | N/C              |
| 35      | SA0         | 36      | SA2              |
| 37      | HDC CS0#    | 38      | HDC CS1#         |
| 39      | HDD ACTIVE# | 40      | GROUND           |

# 3.3 Parallel Port

This port is usually connected to a printer, The SSC-5x86HVGA includes an on-board parallel port, accessed through a 26-pin flat-

cable connector CN5.

#### • CN5: Parallel Port Connector

| PIN NO. | DESCRIPTION | PIN NO. | DESCRIPTION |
|---------|-------------|---------|-------------|
| 1       | STROBE#     | 2       | DATA 0      |
| 3       | DATA 1      | 4       | DATA 2      |
| 5       | DATA 3      | 6       | DATA 4      |
| 7       | DATA 5      | 8       | DATA 6      |

| 9  | DATA 7             | 10 | ACKNOWLEDGE      |
|----|--------------------|----|------------------|
| 11 | BUSY               | 12 | PAPER EMPTY      |
| 13 | PRINTER SELECT     | 14 | AUTO FORM FEED # |
| 15 | ERROR#             | 16 | INITIALIZE       |
| 17 | PRINTER SELECT LN# | 18 | GROUND           |
| 19 | GROUND             | 20 | GROUND           |
| 21 | GROUND             | 22 | GROUND           |
| 23 | GROUND             | 24 | GROUND           |
| 25 | GROUND             |    |                  |

# 3.4 Serial Ports

The SSC-5x86HVGA offers two high speed NS16C550 compatible UARTs with Read/Receive 16 byte FIFO serial ports.

• CN10 : Serial Port DB-9 Connector( ACE0 )

| PIN NO. | DESCRIPTION        |         |
|---------|--------------------|---------|
| 1       | DATA CARRIER DETEC | T (DCD) |
| 2       | RECEIVE DATA       | (RXD)   |
| 3       | TRANSMIT DATA      | (TXD)   |
| 4       | DATA TERMINAL READ | Y (DTR) |
| 5       | GROUND             | (GND)   |
| 6       | DATA SET READY     | (DSR)   |
| 7       | REQUEST TO SEND    | (RTS)   |
| 8       | CLEAR TO SEND      | (CTS)   |
| 9       | RING INDICATOR     | (RI)    |

# • CN6 : Serial Port 10-pin Header( ACE1)

| Pin No. | Descriptio | Pin No. | Description |
|---------|------------|---------|-------------|
|         | n          |         |             |
| 1       | DCD        | 2       | DSR         |
| 3       | RXD        | 4       | RTS         |
| 5       | TXD        | 6       | CTX         |
| 7       | DTR        | 8       | RI          |
| 9       | GND        | 10      | NC          |

# 3.5 Keyboard Connector

The SSC-5x86HVGA provides two keyboard connectors.

# • CN7: 5-pin Header Keyboard Connector

| PIN NO. | DESCRIPTION    |
|---------|----------------|
| 1       | KEYBOARD CLOCK |
| 2       | KEYBOARD DATA  |
| 3       | N/C            |
| 4       | GROUND         |
| 5       | +5V            |

# • CN11: 6-pin Mini-DIN Keyboard Connector

| PIN NO. | DESCRIPTION    |
|---------|----------------|
| 1       | KEYBOARD DATA  |
| 2       | N/C            |
| 3       | GROUND         |
| 4       | +5V            |
| 5       | KEYBOARD CLOCK |
| 6       | N/C            |

# 3.6 External Switches and Indicators

There are many external switches and indicators for monitoring and controlling your CPU board.

## • CN12: RESET BUTTON

| PIN NO. | DESCRIPTION    |
|---------|----------------|
| 1       | EXTERNAL RESET |
| 2       | GROUND         |

# • CN3: IDE LED connector

| PIN-NO | DESCRIPTION |
|--------|-------------|
| 1      | +5V         |
| 2      | HDD ACTIVE# |

# 3.7 External Power Connector

The SSC-5x86HVGA has an on-board external power connector CN13. You can connect power directly to the CPU

board for some single-board-computer( without passive

backplane) application.

#### • CN13: EXTERNAL POWER CONNECTOR

| PIN NO. | DESCRIPTION |
|---------|-------------|
| 1       | +5V         |
| 2       | GROUND      |

# 3.8 External Speaker

The SSC-5x86HVGA has its own buzzer, you also can connect to the external speaker through the connector CN2.

• CN2 : Speaker Connector

| PIN NO. | DESCRIPTION    |
|---------|----------------|
| 1       | SPEAKER SIGNAL |
| 2       | NC             |
| 3       | GROUND         |
| 4       | +5V            |

# 3.9 PS/2 Mouse 6-pin Mini-DIN Connector

## • CN9: PS/2 Mouse Connector

| PIN NO. | DESCRIPTION |
|---------|-------------|
| 1       | MS DATA     |
| 2       | NC          |
| 3       | GROUND      |
| 4       | +5V         |
| 5       | KBT1        |
| 6       | NC          |

4

# **AWARD BIOS Setup**

The SSC-5x86HVGA uses the AWARD PCI/ISA BIOS for system configuration. The AWARD BIOS setup program is

designed to provide maximum flexibility in configuring the

system by offering various options which may be selected for

end-user requirements. This chapter is written to assist you in

the proper usage of these features.

# 4.1 Getting Start

When powered on the system, the BIOS will enter the Power-

On-Self-Test routines. These routines will be executed for

System Test and Initialization and System Configuration

Verification. After the POST routines are completed, the following message appears :

# " Press DEL to enter setup"

To access AWARD PCI/ISA BIOS Setup program, press

<Del> key. The following screen will be displayed at this time.

| PCI CONFIGURATION SETUP LOAD BIOS DEFAULTS | EXIT WITHOUT SAVING                         |
|--------------------------------------------|---------------------------------------------|
| POWER MANAGEMENT SETUP                     | SAVE & EXIT SETUP                           |
| BIOS FEATURES SETUP                        | IDE HDD AUTO DETECTION HDD LOW LEVEL FORMAT |
| STANDARD CMOS SETUP                        | PASSWORD SETTING                            |

# 4.2 Standard CMOS Setup

The Standard CMOS Setup is used for basic system hardware

configuration. Every time when you change any hardware configuration, for example memory size, you have to modify this setup again. Please refer the following screen for this setup.

## Mode Setting for >528MB IDE HDD

When the IDE hard disk drive you are using is larger than 528MB, please set the HDD mode to **LBA** mode. Note: Setting incorrect drive mode may make the drive

working improperly.

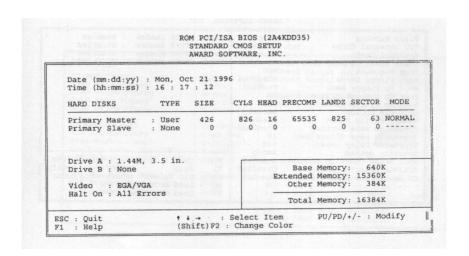

# 4.3 BIOS Features Setup

This setup is designed for customer's tuning best performance of the SSC5x86HVGA board. As for normal operation customers don't have to change any default setting. The default setting is pre-setted for most reliable operation. Please refer the following screen for the BIOS Features Setup.

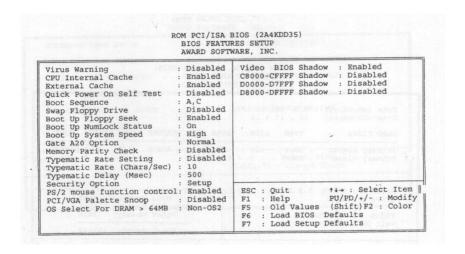

## **Virus Waring:**

Enable - Will halt system when any attempt to write to boot sector or patition table of hard disk.

#### **Memory Parity Check:**

Disable - Will not check the DRAM module's parity.

#### **Video BIOS Shadow:**

Enable - Will increase the video speed.

# C8000-CFFFF,D0000-D7FFF,& D8000-DFFFF Shadow:

When the installed add-on card's ROM address is as

above address, you could enable the shadow to get higher

operation performance. When you enable the shadow

function,it will also reduce the memory available

between 640KB and 1024KB.

# 4.4 Chipset Features Setup

bγ

This setup functions are almostly working for ChipSet(ALI

M1489 and M1487). These options are used to change the

ChipSet's registers. Please carefully change any default setting ,otherwise the system could be running un-stable.

#### ROM PCI/ISA BIOS (2A4KDD35) CHIPSET FEATURES SETUP AWARD SOFTWARE INC

```
AWARD SOFTWARE, INC
Auto Configuration
                             : Enabled
                                              Onboard FDD Controller : Enabled
                                             Onboard Serial Port 1 : COM1/3F8
Onboard Serial Port 2 : COM2/2F8
AT-BUS Clock
                            : CLK/4
DRAM Read Timing
                            : Normal
DRAM Write Timing
                            : Normal
                                            Onboard Parallel Port
SRAM Read Timing
                                                                         : 378H
                            : 3-2-2-2
                                             Onboard Parallel Mode
                                                                          : SPP
SRAM Write Timing
                            : 0 Wait
Hidden Refresh
                            : Disabled
ISA I/O Recovery
                            : Disabled
Fast-Back-to-Back
                           : Disabled
On-Chip Local Bus IDE
                            : Enabled
IDE Buffer for DOS & Win : Enabled
IDE HDD Block Mode
                           : Enabled
IDE Primary Master PIO : Auto
IDE Primary Slave PIO : Auto
                                             ESC : Quit
                                                                   ↑↓→ : Select Item |
                                             F1 : Help PU/PD/+/- : Modify
F5 : Old Values (Shift) F2 : Color
                                                                  PU/PD/+/- : Modify
                                             F6 : Load BIOS Defaults
F7 : Load Setup Defaults
```

#### **Auto Configuration:**

Enable: The BIOS will configure the ChipSet features

automatically when boot up the system.

Disable : The BIOS will allow customer to change the

setting

on the screen.

AT -BUS Clock - CLK/4 means - 33Mhz/4 = 8.25Mhz (DX2-66 CPU)

# **Parallel Port Mode:**

Normal(default), EPP, ECP, ECP+EPP

Onboard FDC Controller: Enabled(default), Disabled

## **Onboard Serial Port 1:**

3F8/IRQ4(default),2F8/IRQ3,3E8/IRQ4 2E8/IRO3.Disabled

# **Onboard Serial Port 2:**

2F8/IRQ3(default),3E8/IRQ4,2E8/IRQ3,

3F8/IRQ4,Disabled

# **Onboard Parallel Port:**

378/IRQ7(default),278/IRQ5,3BC/IRQ7,Disabled

# 4.5 Power Management Setup

Power Management Setup help user handles the SSC-5x86HVGA board's "green" function. The features will

shut down the video display and hard disk to save energy. The

power management setup screen is as following,

#### ROM PCI/ISA BIOS (2A4KDD35) POWER MANAGEMENT SETUP AWARD SOFTWARE, INC.

```
Power Management : Disable
PM Control by APM : Yes
                                             IRQ5
                                                    (LPT 2)
                                             IRO6
                                                    (Floppy Disk): ON
Video Off Option : Susp,Stby -> Off
Video Off Method : V/H SYNC+Blank
                                             IRQ7 (LPT 1)
                                                                     ON
                                             IRQ8 (RTC Alarm)
MODEM Use IRQ
                          3
                                             IRQ9 (IRQ2 Redir) : ON
                                             IRQ10 (Reserved)
                                                                   : OFF
                                                                  : OFF
        ** PM Timers **
                                             IRQ11 (Reserved)
HDD Power Down : Disable
Doze Mode : Disable
                                             IRQ12 (PS/2 Mouse) : ON
                                             IRQ13 (Coprocessor): OFF
Standby Mode
Suspend Mode
                    : Disable
                                             IRQ14 (Hard Disk) : ON
                    : Disable
                                             IRO15 (Reserved)
                                                                   : OFF
       ** PM Events **
            : OFF
VGA
FDD (3FXh)
                     · ON
LPT & COM
                     : LPT/COM
                                             ESC : Quit
                                                                  ↑+→ : Select Item |
                     : ON
                                             F1 : Help
F5 : Old Values
                                                                  PU/PD/+/- : Modify
HDD
     (1FXh)
                                                                 (Shift)F2 : Color
NMI
                     : OFF
IRQ3
      (COM 2)
                                                : Load BIOS Defaults
IRO4 (COM 1)
                                                 : Load Setup Defaults
```

## **Power Management:**

This is the master control of all power management functions.

The default setting is "disable" for general application.

User Defined: Allows user to set any power saving

options.

Min. Saving : System enters power saving mode

after

1 hour no activity.

Max. Saving: System enters power saving mode

after

5 seconds no activity.

## **PM Control by APM:**

No - Default setting

Yes - System BIOS will wait for APM prompt before it enters

any power management mode.

#### Note: APM Mode:

This mode is using for DOS 6.0 or higher version with

the driver POWER.EXE. The driver should be loaded

at system power-on by CONFIG.SYS file. POWER.EXE will monitor the system status thru

BIOS APM interface.

#### **Video Off Option:**

the

Susp,Stby  $\rightarrow$  Off - Screen Off when system in Suspend or

Standby mode.

Susp  $\rightarrow$  Off - Screen Off when system in Suspend mode.

All Modes  $\rightarrow$  Off - Screen Off when system in Suspend,

Standby, or Doze mode.

Alway On - System BIOS will never turn off the screen.

## **Video Off Method:**

Blank Screen : When BIOS do the video off the screen

will be blank.

V/H Sync, + Blank : When BIOS do the video off,BIOS will

turn of the V-sync & H-sync signals from VGA card and

also let the screen blank.

## **PM Timers:**

User can set the HDD Power Down,Doze Mode,Standby

Mode, and Suspend Mode's time out period. The system

will be recovered when the system is re-activity.

#### PM Events:

If there is any activity occured on the list of the group, the

system will wake up. You can set the IRQ1,IRQ3-15 individually in the list.

# 4.6 PCI Configuration Setup

This screen help user configure their PCI bus slots. The SSC-5x86HVGA only supports the on board PCI VGA

and IDE, so only the related features are in the setup.

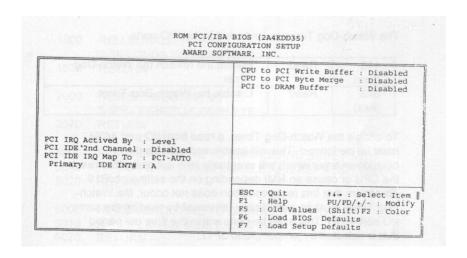

#### **PCI IRQ Activity by:**

Level - Most PCI cards use the level trigger method.

Edge - Be sure the PCI cards use the edge trigger method

before you set it.

# Appendix A. Watch-Dog Timer

The Watch-Dog Timer is provided to ensure that standalone

systems can always recover from catastrophic conditions that

caused the CPU to crash. This condition may have occurred

by external EMI or a software bug. When the CPU stops working correctly, hardware on the board will either perform a hardware reset (cold boot) or a non-maskable interrupt (NMI)

to bring the system back to a known state.

The Watch-Dog Timer is controlled by two I/O ports.

| 443<br>(hex) | Read | Enable the refresh the Watch-<br>Dog Timer. |
|--------------|------|---------------------------------------------|
| 043<br>(hex) | Read | Disable the Watch-Dog Timer.                |

To enable the Watch-Dog Timer, a read from I/O port 443H

must be performed. This will enable and activate the countdown timer which will eventually time out and either reset

the CPU or cause an NMI depending on the setting of JP19.

To ensure that this reset condition does not occur, the Watch-

Dog Timer must be periodically refreshed by reading the same

I/O port 433H. This must be done within the time out period

that is selected by jumper group JP17.

A tolerance of at least 30% must be maintained to avoid

unknown routines within the operating system (DOS), such as

disk I/O that can be very time consuming. Therefore if the time

out period has been set to 10 seconds, the I/O port 443H must

be read within 7 seconds.

Note: when exiting a program it is necessary to disable the Watch-Dog Timer, otherwise the system will reset.

- 10 REM EXAMPLE PROGRAM
- 11 REM WATCH-DOG TIMER == WDT
- 20 GOSUB 5000 REM ENABLE AND REFRESH THE WDT
- 30 GOSUB 1000 REM TASK 1, 2 SECS
- 40 GOSUB 5000 REFRESH THE WDT
- 50 GOSUB 2000 REM TASK 2, 3 SECS
- 60 GOSUB 6000 REM DISABLE THE WDT
- 70 GOSUB 3000 REM TASK 3, 5 SECS
- 80 GOSUB 5000 REM ENABLE AND REFRESH THE WDT
- 90 GOTO 30

| 100<br>0             | REM SUBROUTINE #1                      |
|----------------------|----------------------------------------|
| 107<br>0             | 2 SECONDS TO COMPLETE<br>RETURN        |
| 200<br>0             | REM SUBROUTINE #2                      |
| 207<br>0             | 3 SECONDS TO COMPLETE<br>RETURN        |
| 500<br>0             | REM SUBROUTINE TO ENABLE AND RESET WDT |
| 501<br>0<br>502<br>0 | TIMER                                  |
| 600<br>0             | REM SUBROUTINE TO DISABLE THE WDT      |
| 601<br>0             | X = INP(&H43) REM RESET WDT            |
| 602<br>0             | RETURN                                 |